## LearnIT2teach Avenue

## **Adding a Course Outline document to your course**

You can upload and link to any type of electronic file in your course. The most common use of this feature is to link to a PDF (Portable Document Format) document. PDF documents are used because most computers (and smart phones) can easily open them.

The instructions below explain how to  $(1)$  convert an MS-Word file to PDF format and  $(2)$  upload a file, a sample course outline, to your course and link to it from the course home page.

#### Exemplar

The LINC 4 Course Outline (sample only) in zero topic of the Stage 2/3 Exemplar course is a link to a File.

### **Converting a Word Document to PDF format**

There are many versions of Microsoft Word on different platforms. Use this is as a generic set of steps for this process. Your software might vary slightly. Use the Help function in your version of MS-Word for more information.

- 1. Open the Document in Microsoft Word.
- 2. Click File.
- 3. Click Save as.
- 4. Input a name for the file.
- 5. Click on the Format drop-down menu.
- 6. Choose PDF.
- 7. Click the Save button.

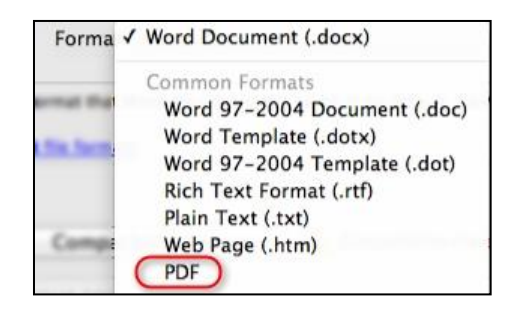

Ensure that you can easily locate your PDF course outline on your computer.

### **Adding a Course Outline**

- 1. On your course, click the **Turn editing on** button.
- 2. Click the **Add an activity or resource** link in the appropriate topic.
- 3. The **Add an activity or resource** pop up appears.

Select File in the **Activities** tab.

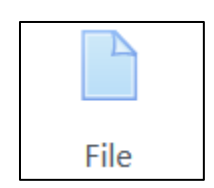

Turn editing on

# AVENUE learnIT2teach

- 4. In the General section, input a descriptive Name for the File link.
- 5. Input a Description of the File link.

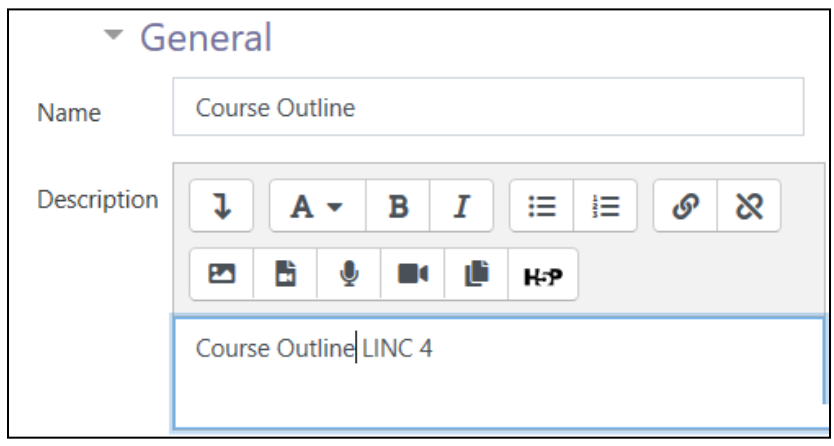

6. In the Select files section, drag the file into the File Drop area.

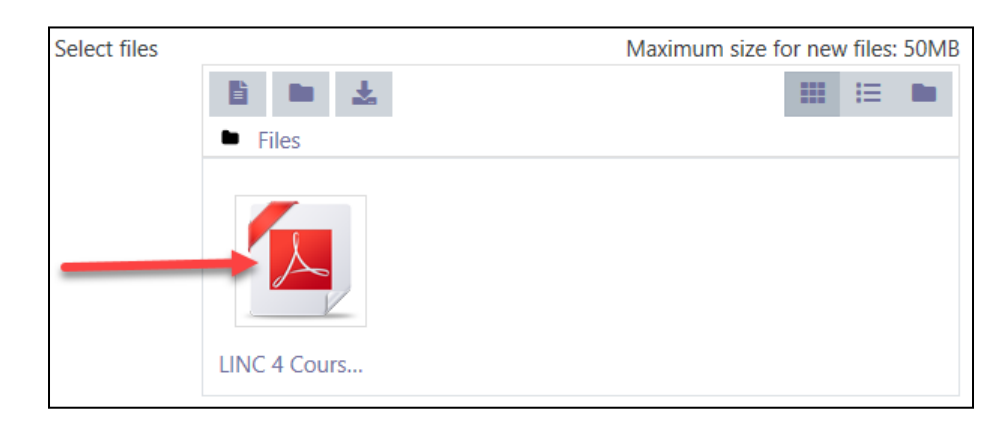

- 7. In the Appearance section, click on the Display drop-down area.
- 8. Choose In pop-up.
- 9. Click on Save and return to course.

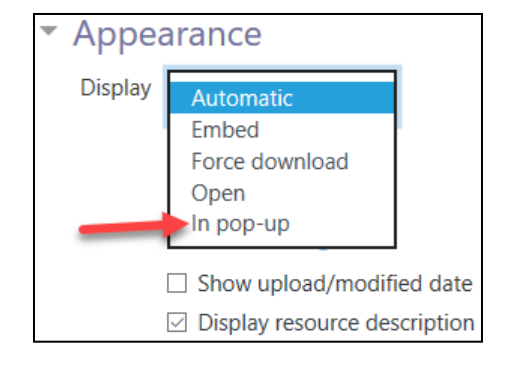

The **document link** appears on the course page.

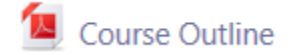

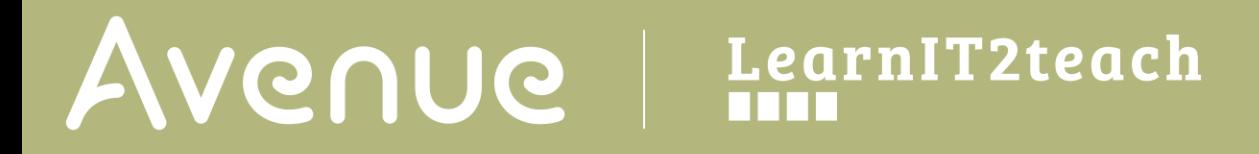

#### **Resources**

[Moodle Documents: File resource](https://docs.moodle.org/39/en/File_resource) <https://docs.moodle.org/39/en/File\_resource>

[Moodle Documents: File resource FAQ](https://docs.moodle.org/39/en/File_resource_FAQ) <https://docs.moodle.org/39/en/File\_resource\_FAQ>